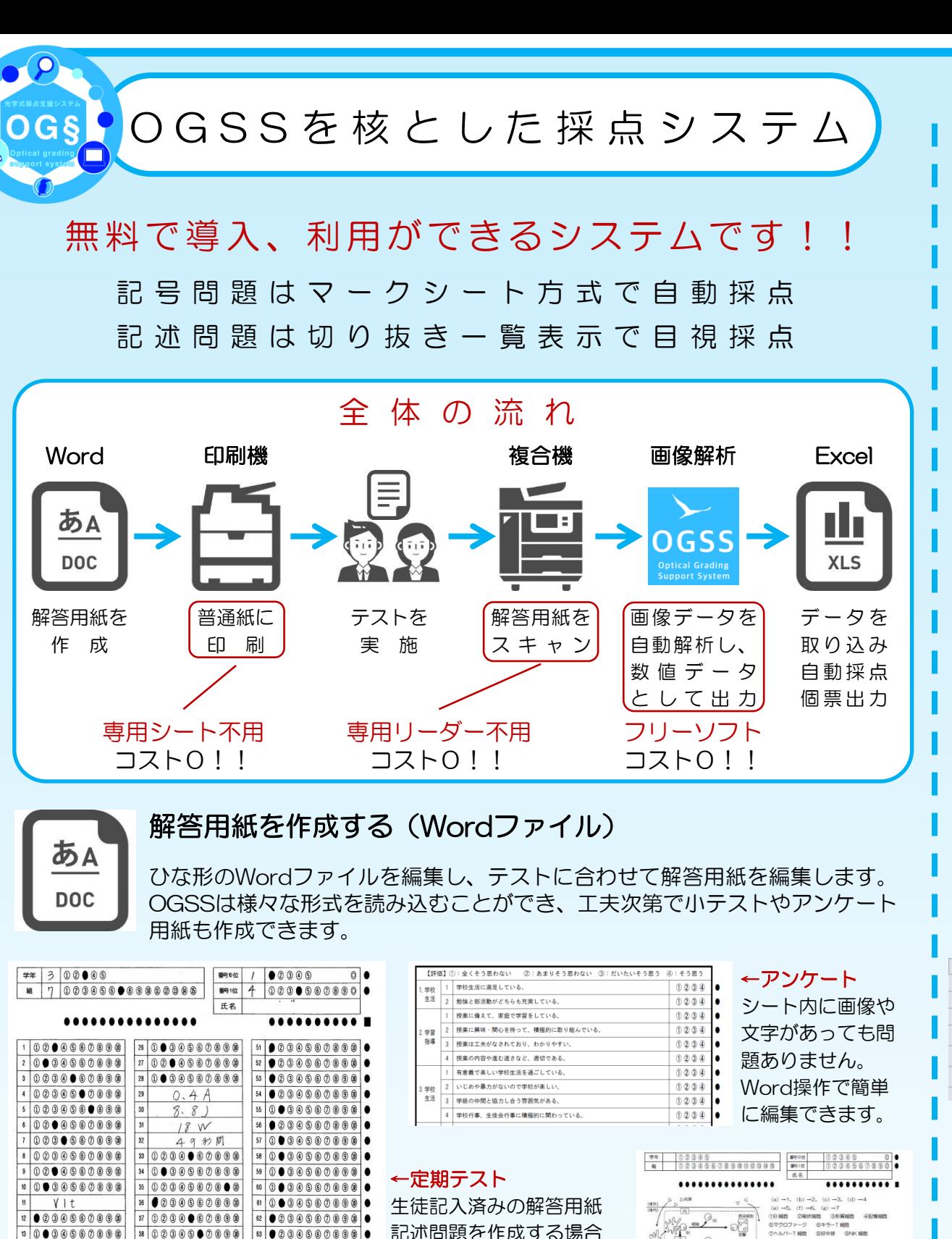

で

## OGSSで画像解析し、CSVファイルを出力する

**OGSS Optical Grading**<br>Support System

スキャンした画像データを解析し、マークされた番号を数値化します。記述問 題は切り抜き一覧表示でOGSS上で正誤判定することができます。操作は非常 にシンプルです。

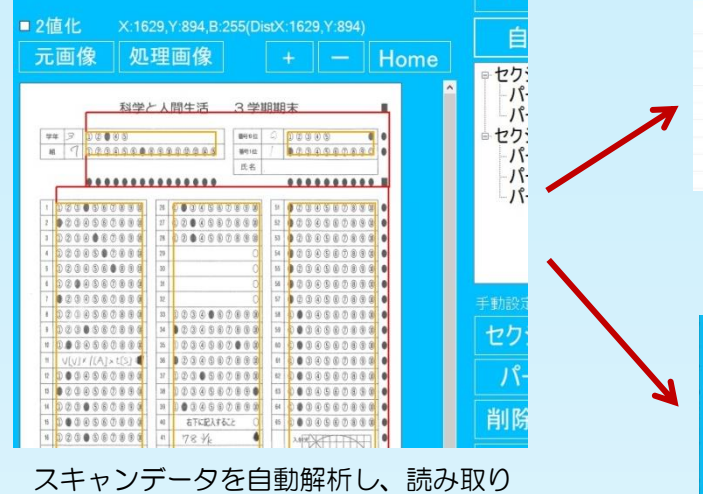

エリアを認識します。 赤色の枠や黄色の枠が表示されます。

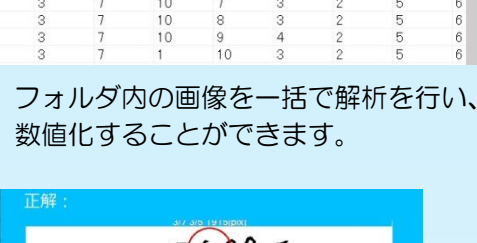

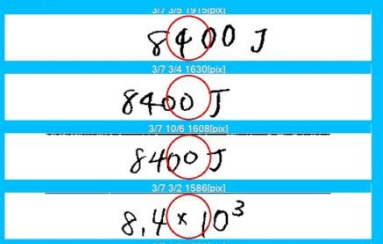

記述問題は切り抜き一覧表示させ、 キーボード操作で快適に正誤判定する ことができます。

## CSVファイルをExcelファイルに取り込み、個票印刷する

採点、個票作成をExcelファイルで行います。簡単な設定で順不同問題や完全 解答、部分点の配点も行えます。CSVファイルの取り込みを行うと、採点が 自動で行われ、個票も自動で作成されます。

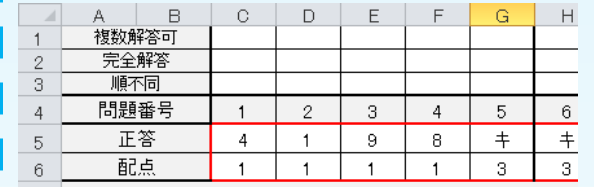

ıh

**XLS** 

正答、配点の入力、順不同などの設定は Excel操作なので簡単です。

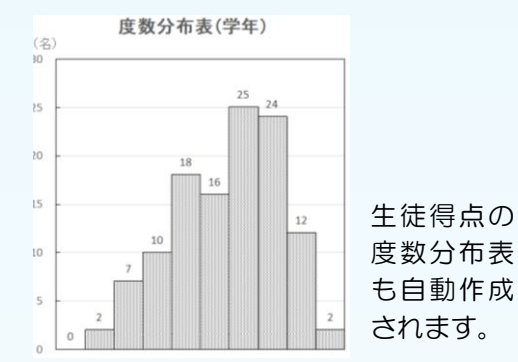

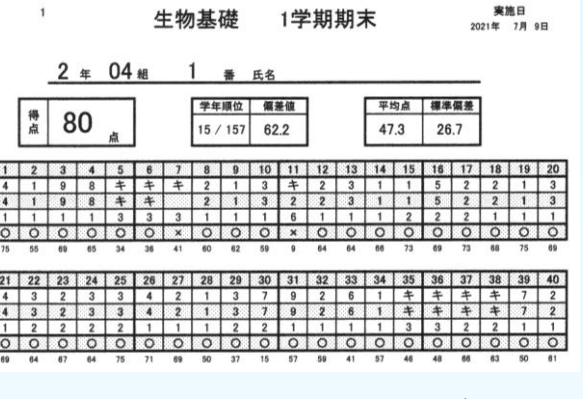

データを読み込むと個票 (A4シート)が自動作成 されます。

正答と、生徒の解答、配点、正答率、平均点などが 表示されます。

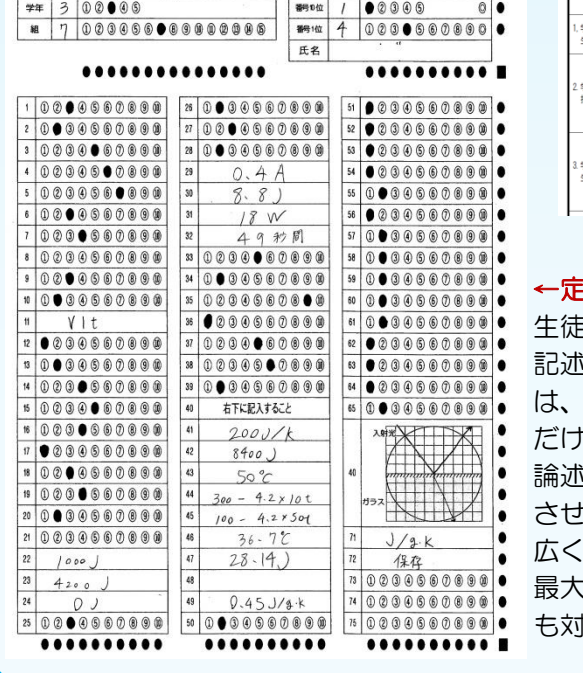

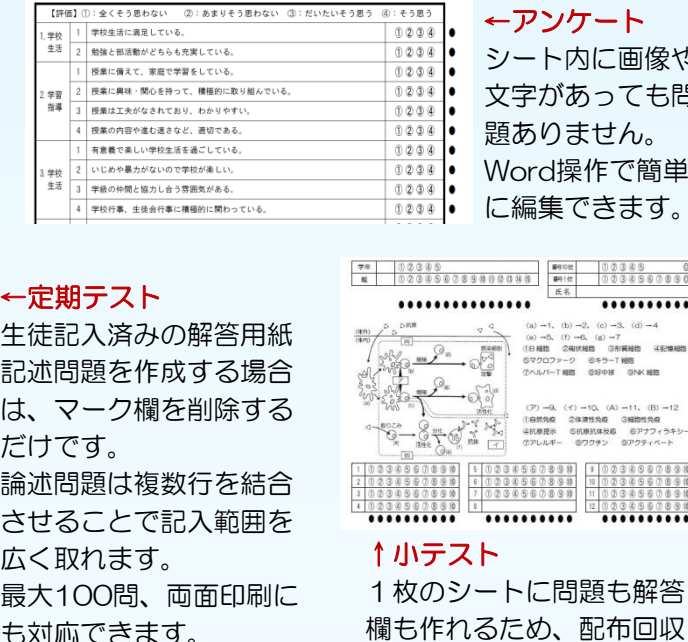

が容易です。